Seguire le seguenti indicazioni per accedere al Registro Elettronico:

- ✔ Collegarsi al sito **www.falconeborsellino.edu.it;**
- $\checkmark$  Sul lato destro entrate in

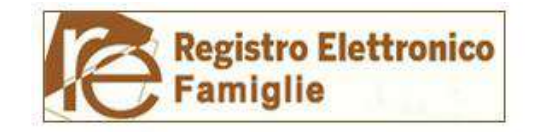

✔ Cliccare su **Registro Elettronico Area riservata Famiglie.** Apparirà la seguente schermata:

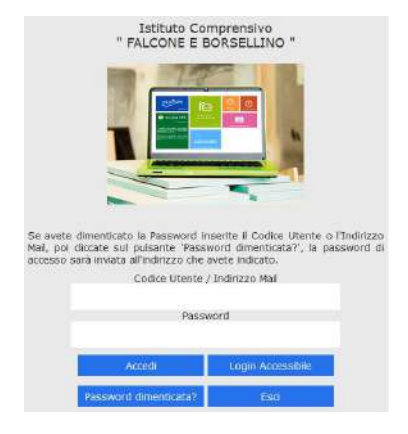

- ✔ nel campo Codice Utente / Indirizzo Mail inserire il codice utente ricevuto
- $\vee$  nel campo Codice password inserire la password ricevuta
- ✔ dopo averle inserite cliccare su **Accedi**

Una volta effettuato l'accesso, a completa tutela della sicurezza del suo account, La invitiamo a procedere con la modifica della password.